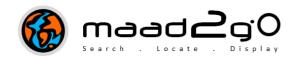

## **KB2003: Information about the Popup Preview Window Interface**

This document outlines the components and the interface of the popup file previewer for records returned from a catalog search. This interface provides a brief preview of the catalog record with metadata including the description, file name and path, the files status and a preview image for graphic representation.

After a catalog search is complete, and results have been returned to the MAAD2GO Catalog Search Results interface, the user has the ability to roll their mouse over the 'silver' popup file preview column for a catalog's record. This automatically pops up a preview window that previews the catalog's record with;

- Description
- Full file path and name
- The original creator of the file
- A thumbnail preview image of the file (\* see additional information below regarding this item).
- An image to indicate if the file exists or not
- An image of the icon's file format.
- The last saved date of the file (extracted directly from the file)

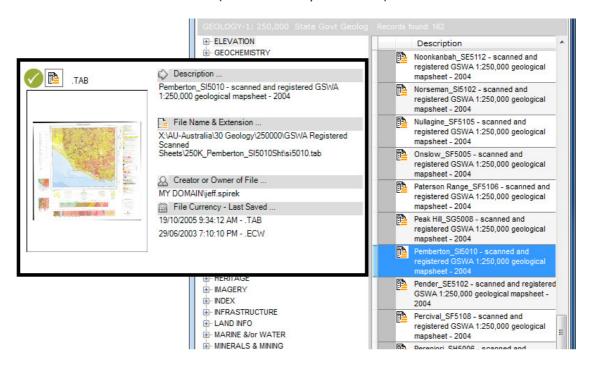

The popup preview window is dismissed (closed) when the mouse is moved off the record's 'cell' of the associated popup file preview column in the results interface, or when the record is clicked (to display the Metadata interface).

## Thumbnail Preview Image

The thumbnail file preview option of MAAD2GO not only lets you browse image files as thumbnails as a preview before you open them, but also browse previews of the 1<sup>st</sup> page of a file created with Microsoft Office and other applications without having to open a single file. It can be a lifesaver when you are trying to locate one document, dataset or presentation in a large collection of files.

What makes this possible is that Microsoft has provided a way for the shell to be extended to display an automatic preview of any file type, which MAAD2GO has programmed into its interface.

There are however, some file types that this automatic preview of the raw file cannot be created on the fly. These are of the following file formats;

- MapInfo TAB
- ESRI Shapefile (shp)
- Adobe Acrobat PDF

Therefore, it has been programmed into MAAD2GO so that if a jpg image with the same file name is found in the same directory, with the same name as the catalog referenced file, the jpg file is displayed in the popup preview window. It is this image that is also found in the Metadata window under the Preview Display tab option.

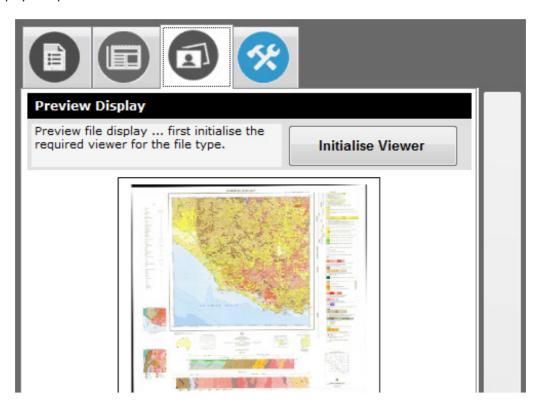

A png file can be created manually using your favourite graphics package, or one can be automatically created from the Administration – EDIT Catalog Record interface (see below). Different buttons are displayed based on the records file format.

Note: To create a MapInfo tab preview image, MapInfo Professional is not required to be open on the desktop, however for best results it is advisable to have a session of MapInfo Professional open and active.

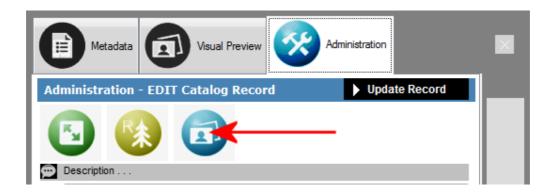

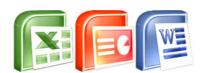

## **Microsoft Office Suite File Types**

For Office documents to display a preview, Microsoft Office needs to embed a thumbnail image in the file when it is saved. This feature is enabled by default for PowerPoint presentations but not other file types. For other Office applications, go to File->Properties and select the Save Preview Picture check box at the bottom for each individual file. This can be done for Word, Excel, PowerPoint and Project, or ensure the Save Thumbnail tick box is ticked when you select File >> Save \ Save As.

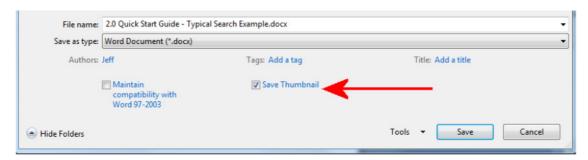

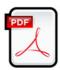

## **Adobe PDF Files**

The creation of a PDF thumbnail is handled automatically within MAAD2GO. MAAD2GO will first leverage off any installed components of a full version of Adobe Acrobat to create the thumbnail. This is the preferred and fastest method. However, if Adobe Acrobat is not installed on the PC, MAAD2GO will use another inbuilt component to create the thumbnail, which is slightly slower in processing speed as the entire file is opened before the thumbnail is created. The thumbnail created is generated from the first page of the document.

Last Updated: 20/06/2012 3:44 PM

Document Name: 2.1 Popup File Preview Interface.docx

MAAD2GO is a  $\hbox{@}$  product of MAAD Solutions Pty Ltd